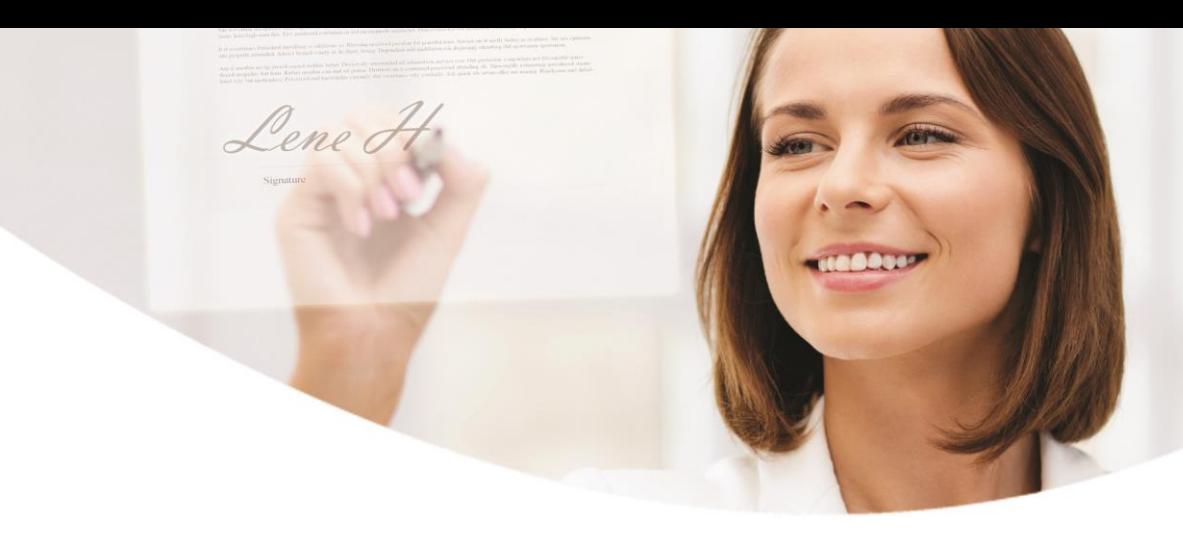

# Sådan underskriver du elektronisk, når du kan tegne selskabet alene

**Med elektronisk underskrift kan du nemt, hurtigt og sikkert underskrive dokumenter fra banken.** 

Du sparer bøvlet med papirer og ringbind, og du kan altid genfinde dokumenterne i e-Boks.

Hvis du har en **enkeltmandsvirksomhed** eller **alene kan tegne** et iværksætterselskab, aktieselskab eller anden virksomhedsform, kan du underskrive med dit private NemID frem for med en Medarbejdersignatur. Du skal logge på e-Boks erhverv, men med dit private NemID og underskrive med dit private NemID. Husk at vælge 'Færdiggør underskrivning', når du har underskrevet, så dokumentet sendes tilbage til afsenderen.

## Log på via e-Boks erhverv

Du logger på e-Boks erhverv.

Her indtaster du dit private bruger-id og adgangskode og bruger dit private NemID nøglekort.

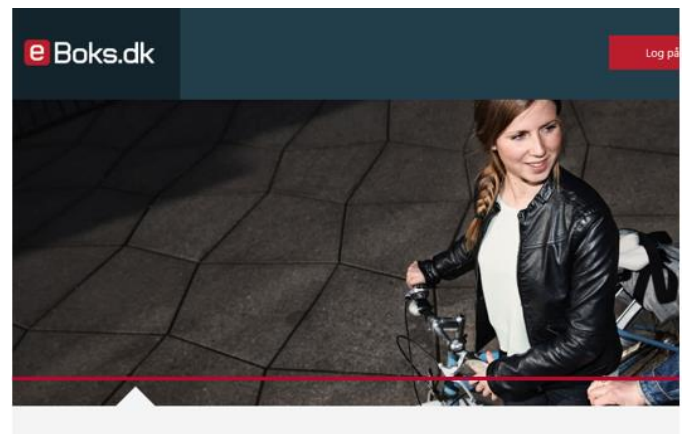

**TÆNK IND I BOKSEN** De fleste danskere har en e-Boks til digital post. De færreste tænker på, at e-Boks også er en digital bankboks, hvor du nemt og sikker vigtigt og privat. Log på og læs mer Log på privat Log på erhverv Ny bruger

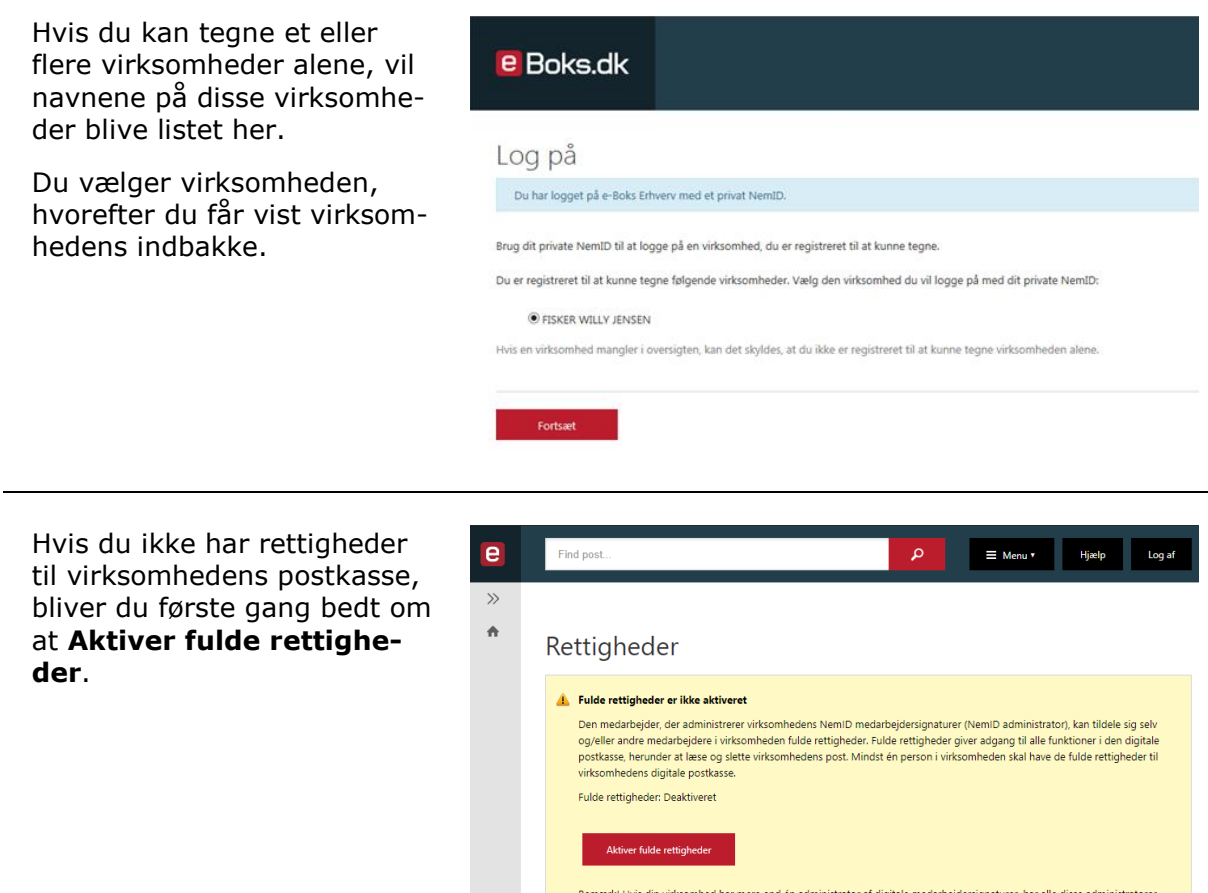

### Sådan underskriver du et dokument

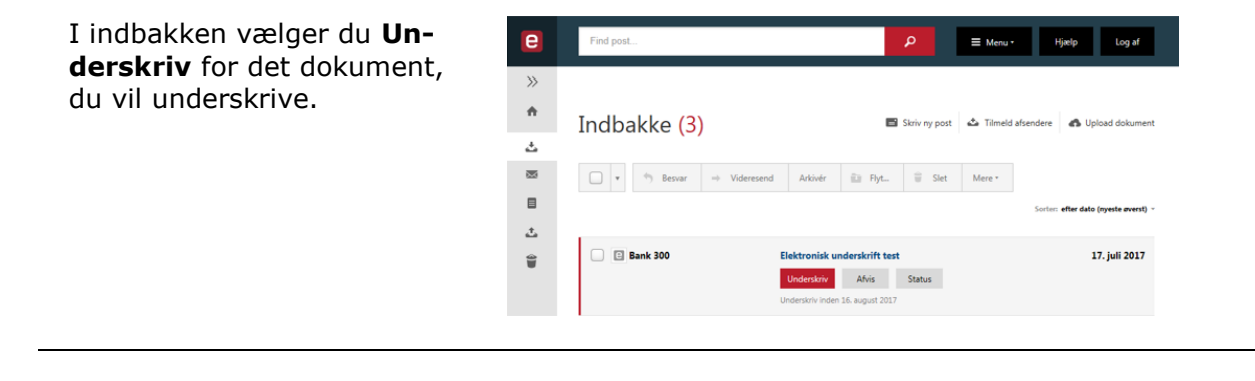

adgang til virksomhedens postkasse.

Du læser dokumentet og underskriver med dit private NemID.

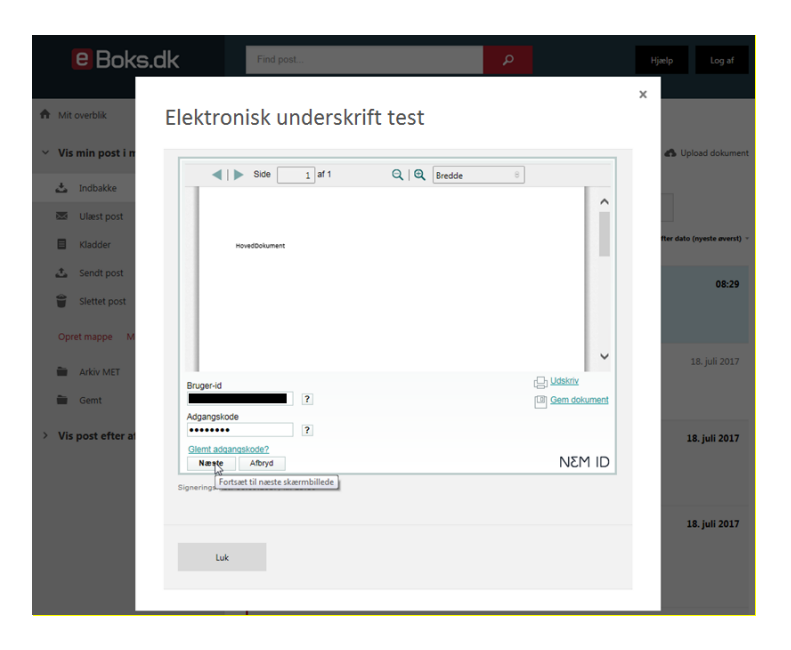

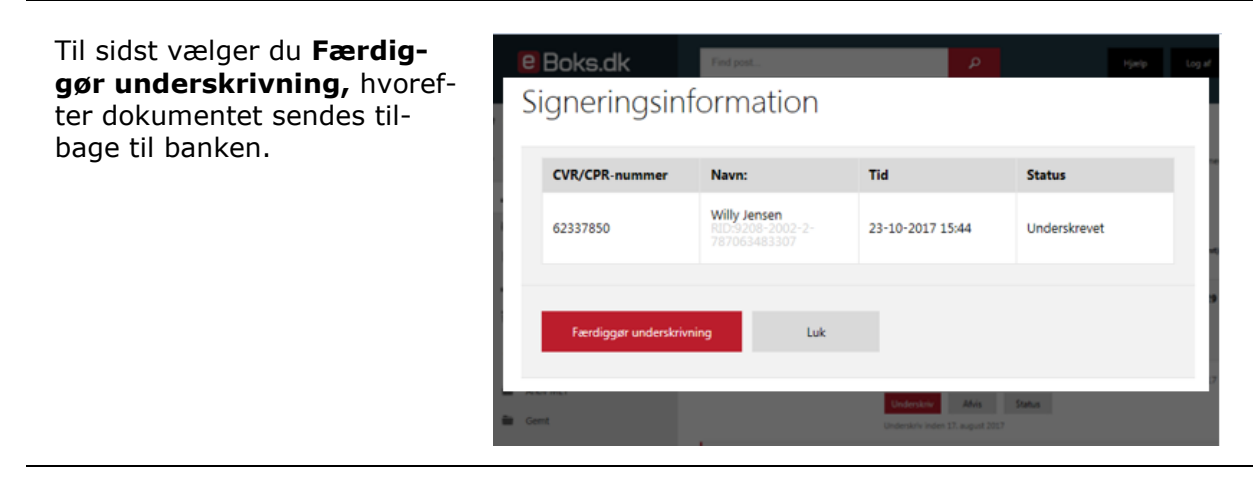

### **Har du spørgsmål til indhold i dokumentet?**

Kontakt din rådgiver.

### **Har du spørgsmål til signering i e-Boks?**

Kontakt **e-Boks'** brugersupport Erhverv på telefon +45 82 30 32 30 Eller skriv til **e-Boks'** brugersupport **[her](https://brugersupport.e-boks.dk/hc/da).**